## **Manual de utilizare ALLDRO SPEED**

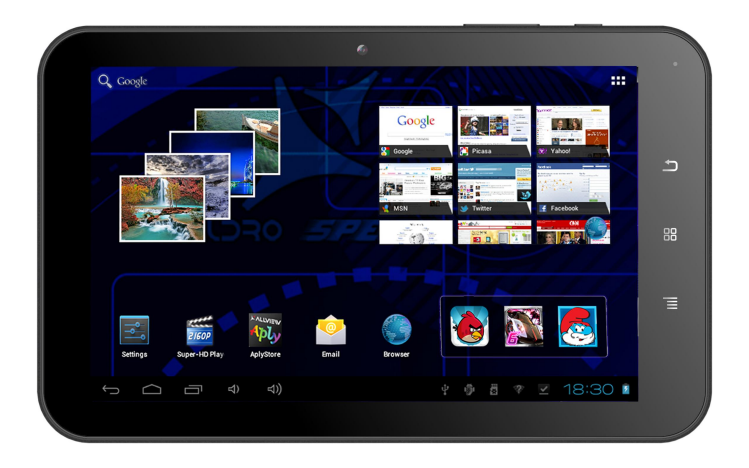

## **Cuprins**

Masuri de siguranta Folosirea aparatului

- Continutul ambalajului
- Aspectul produsului
- Taste de control si conexiuni
- Specificari tehnice

Ghid rapid

- Pornirea
- Mod Economic si Blocare Ecran
- Oprirea si modul Standby
- Setarea Senzorului de Orientare
- Folosirea (administrarea) bateriei si reincarcarea acestuia
- Bara de status de pe Desktop si meniul de scurtaturi si definirea pictogramelor
- Setari Wifi
- Setari de retea mobila
- Instalare APK
- Dezinstalarea aplicatilor APK anterioare
- Camera
- Inregistrarea vocii
- Recuperarea fisierelor inregistrate ( de camera foto sau video)
- Folosirea produsului ca si multi media player
	- Pentru redarea muzicii
	- Redare video
	- Vizualizare foto
- Setarea limbii OSD
- Setarea tastaturii
- Setarea timpului si data
- Specificatii despre produs
- Depistarea problemelor

## **Masuri de siguranta**

- 1) Tineti aparatul departe de campuri magnetice puternice pentru a evita stricarea acestuia.
- 2) Nu scapati, atingeti sau inghesuiti aparatul de orice alt obiect mai dur, deoarece aceste actiuni pot cauza zgarieturi, slabirea capacitatii bateriei, pierderea informatiilor sau stricarea hardului in interior.
- 3) Nu lasati produsul in zone umede sau in ploaie deoarece apa odata intrata poate afecta hardul interior.
- 4) Nu curatati aparatul cu chimicale sau detergenti ce pot provoca defectiuni permanente pe suprafata si pot sa roada vopseaua.
- 5) Este recomandat sa nu folositi castile la volum maxim tot timpul. Nivelul volumului ar trebuii ajustat la unul la care sa nu va fie afectat auzul.
- 6) Nu deconectati brusc curentul in timpul actualizarii datelor sau in timpul descarcarii deoarece poate conduce la pierderea datelor si a blocarii sistemului.
- 7) Nu expuneti produsul la supratensiune; deformarea cablului alimentator, arcuirea sau strangerea acestuia cu obiecte grele este interzisa pentru a evita supraincalzirea acestuia si a unui incendiu.
- 8) Pentru a evita riscul de electrocutare, nu conectati cablul de alimentare cu mainile ude.
- 9) Unele filme, cantece si poze sunt sub protectia legii, folosirea neautorizata e considerata incalcarea legii.
- 10) Performanta receptarii prin wireless poate fi influentata de echipamentul sursei wireless si de catre retele.
- 11) Va rugam sa respectati fiecare restrictie si regula cand folositi produsul. Orice echipament wireless influenteaza zborul, consultati compania aeriana daca folositi aparatul in avion.
- 12) Nu folositi produsul in benzinarii, langa conbustibil si chimicale.
- 13) Va rugam sa respectati fiecare restrictie impusa de lege. Nu folositi produsul in locuri unde se desfasoara activitati cu risc de explozie.
- 14) Numai personalul autorizat poate instala sau repara produsul.
- 15) Folositi accesoriile si bateria oroginala, nu folositi alte accesorii incompatibile.
- 16) Produsul nu este rezistent la apa, pastrati-l uscat.
- 17) Pentru pastrarea datelor in siguranta, copiati informatile inportante sau ttneti o evidenta scrisa.
- 18) Cand conectati la un alt produs, cititi manualul de folosire pentru instructiuni, nu conectati aparate incompatibile de acesta.

## **Folosirea aparatului Continutul ambalajului**

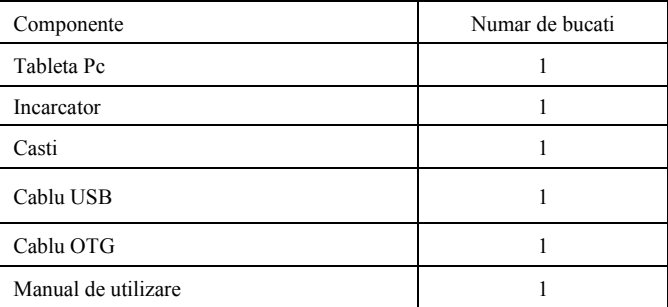

## **Aspectul produsului**

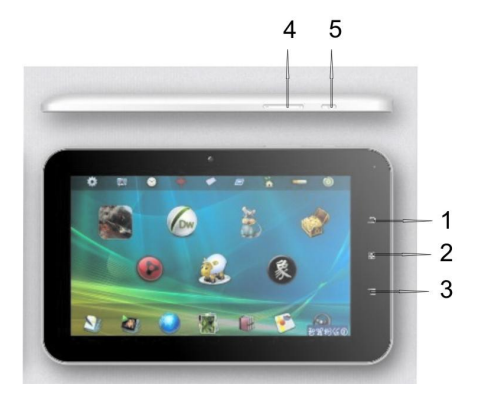

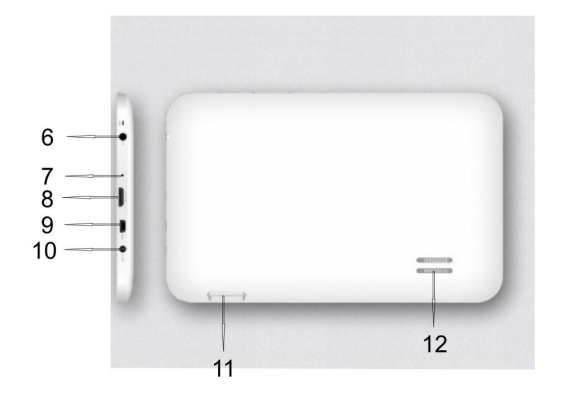

## **Taste de control si conexiuni**

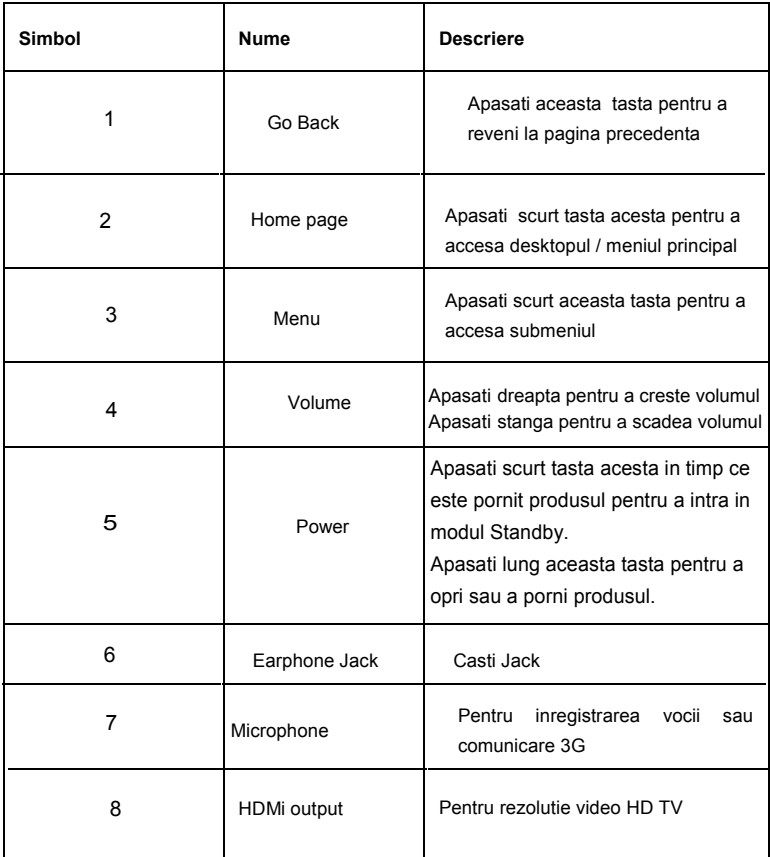

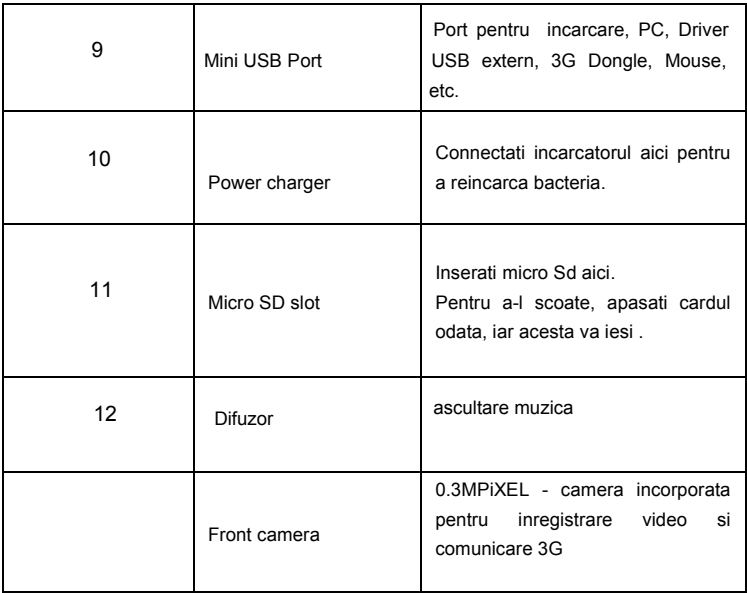

 $\mathcal{L}(\mathcal{A})$  and the set of the set of the set of the set of the set of the set of the set of the set of the set of the set of the set of the set of the set of the set of the set of the set of the set of the set of the

 $\sim 10^{-1}$ 

## **Specificatii tehnice**

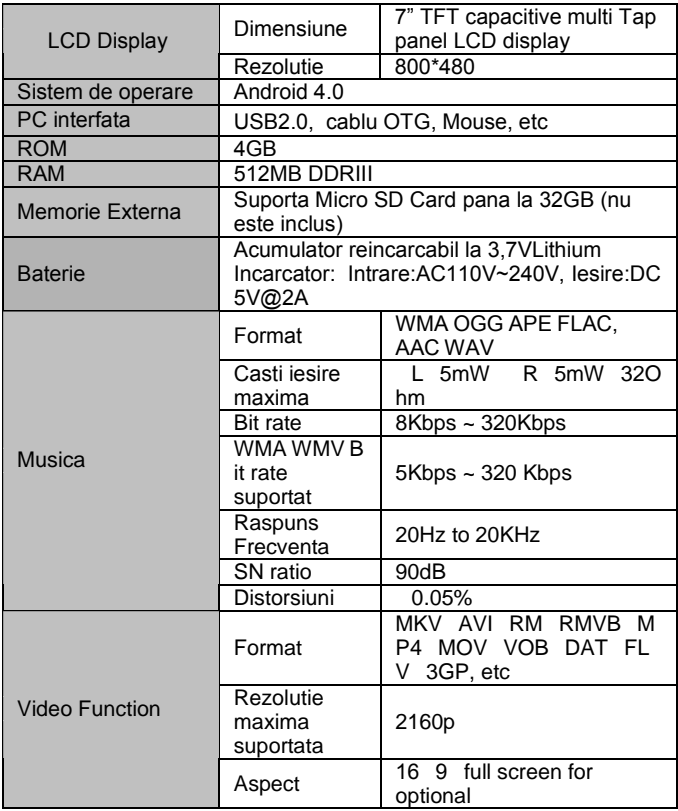

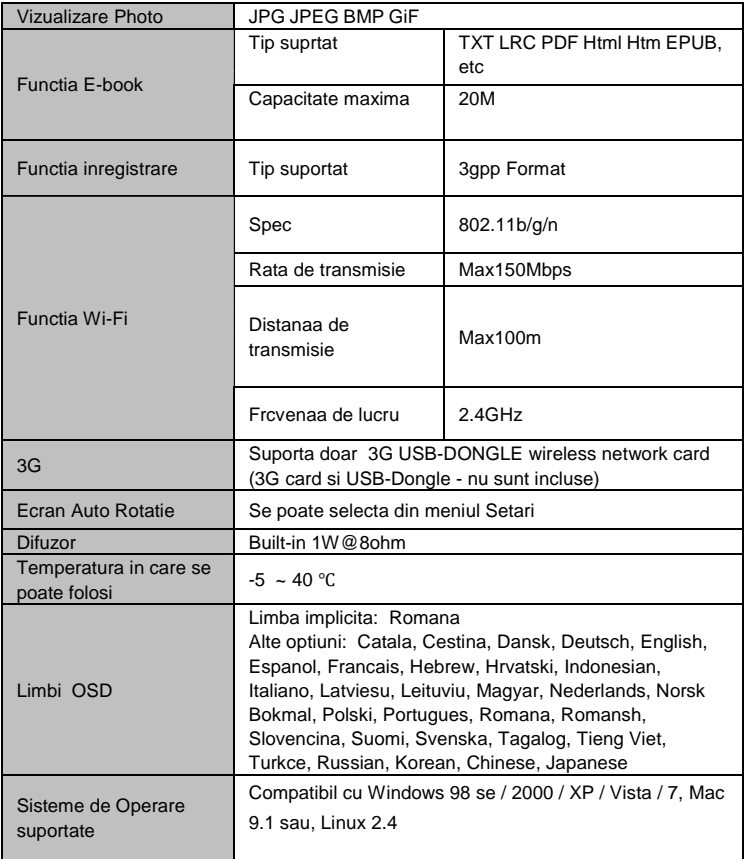

## **Ghid rapid**

### **Pornirea**

Apasati butonul " $\boxed{\bigcirc}$  | " timp de 3 secunde pentru a porni produsul. Dureaza aproximativ un minut jumate pana porneste sistemul, dupa care apare pictograma

Android pe desktop. Glisati in dreapta pe pictograma "  $\Box$ " pentru a debloca ecranul si a folosi produsul.

## **Modul Economic si Blocare Ecran**

Se poate stinge ecranul si opri volumul pentru a salva din puterea bateriei prin

simpla apasare a tastei  $\mathbb{C}$   $\mathbb{C}$   $\mathbb{C}$  . Apasati din nou tasta  $\mathbb{C}$   $\mathbb{C}$   $\mathbb{C}$  pentru reactivare. Ecranul va reintra in modul Econimic si operatiunea primara a produsului va continua.

Deblocati ecranul prin glisarea in dreapta a icoanei  $\sqrt{\phantom{a}}\phantom{a}$ " pe ecran, dar si pentru a relua statusul dinaintea salvarii puteri.

> $Q_{cond}$  $1830$

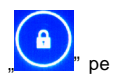

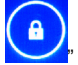

(Nota) Operatiunile primare sub modul Economic vor lua o pauza, iar sub modul de Ecran Blocat, acestea vor functiona cu ecranul stins.

### **Oprirea si modul Standby**

Apasati tasta  $\begin{bmatrix} 1 & 1 \\ 1 & 1 \end{bmatrix}$ , timp de 3 secunde, iar pe ecran va aparea un text cu optiuni de inchidere:

Oprire – pentru a inchide aparatul,

Standby – pentru a stinge ecranul si a opri volumul. (operatiunea primara va intra in pauza)

Alegeti optiunea dorita prin glisarea icoanei corespunzatoare de pe ecran sau pe pictograma Anulare pentru a reveni la operatiunea anterioara.

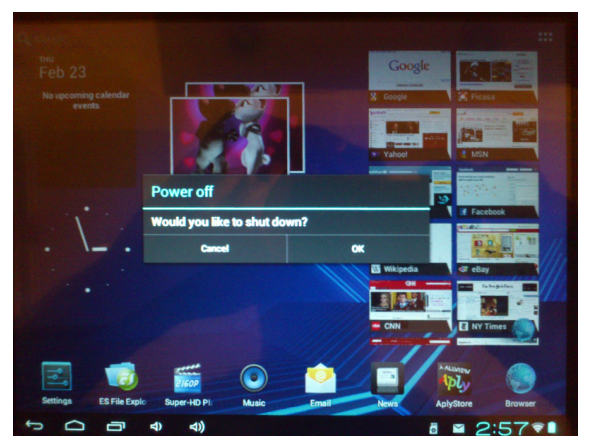

(Nota) Atunci cand bateria nu mai are putere, va semnala in continuu si se va inchide automat cand acesta se va termina de tot. in cazul in care produsul nu se poate porni, verificati daca bateria este descarcata. Daca da, atunci incarcati bateria cu cel putin un minut inainte sa-l reporniti.

#### **Setarea Senzorului de Orientare**

Acest produs contine un sensor ce permite schimbarea automata a orientarii in timp ce tableta este rotita. Cel mai bine lucreaza atunci cand tableta este rotita perpendicular cu pamantul (e.g. cand tableta este intoarsa si nu sta pe spate ca deobicei).

Sensorul de orientare poate fi activat sau dezactivat in meniul de setari: Setari  $\Box$ Afisare  $\Box$  Ecran auto-rotativ. Bifati pictograma pentru activarea sau dezactivarea senzorului.

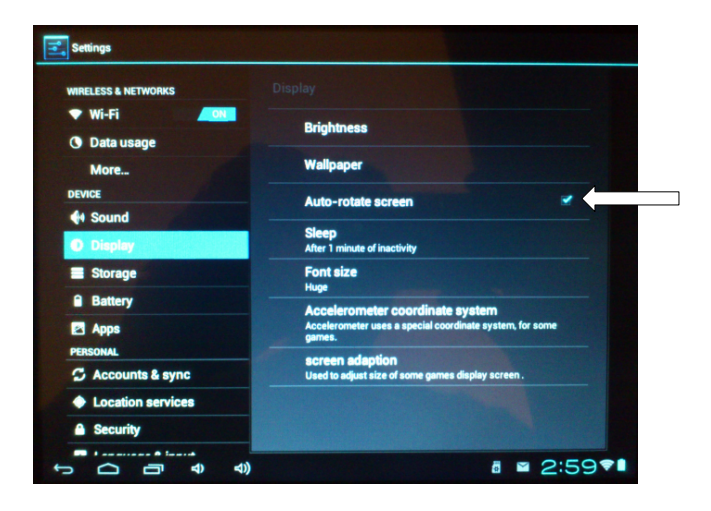

#### **Folosirea (administrarea) bateriei si reincarcarea acestuia**

- a. Incarcati bateria aproximativ 3-5 ore pentru a va asigura ca acesta este incarcata pentru prima oara.
- b. Inserati incarcatorul din cutia cu acesorii in slotul de DC-5V care se afla sus in partea dreapta a produsului si conectati cablul. Pictograma

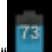

bateriei aflata pe bara de staus de pe ecran " " va indica starea de incarcare prin miscarea acestuia. La incarcarea bateriei aceasta icoana se va opri din miscare. Aparatul se poate deconecta de la cablu dupa ce acesta s-a incarcat.

(Nota) Pentru pastrarea si functionarea corecta a bateriei, aveti grija la urmatoarele:

- Nu incarcati aparatul sub temperatura mare.
- Nu consumati toata bateria, puteti incarca si in cazul in care mai are baterie. Nu este necesar sa asteptati pana se va descarca de tot pentru a-l incarca.
- Pentru mentinerea mai multa a bateriei reincarcati bateria o data la doua saptamani chiar daca nu il folositi pentru un timp mai indelungat.

**Bara de status de pe Desktop si definirea icoanelor**

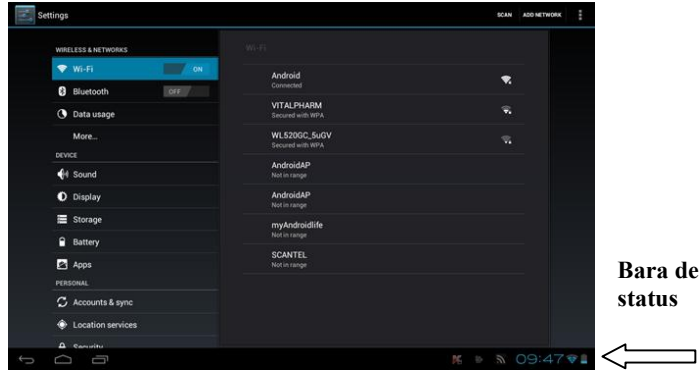

Bara de status se afla in partea inferioara a desktopului.

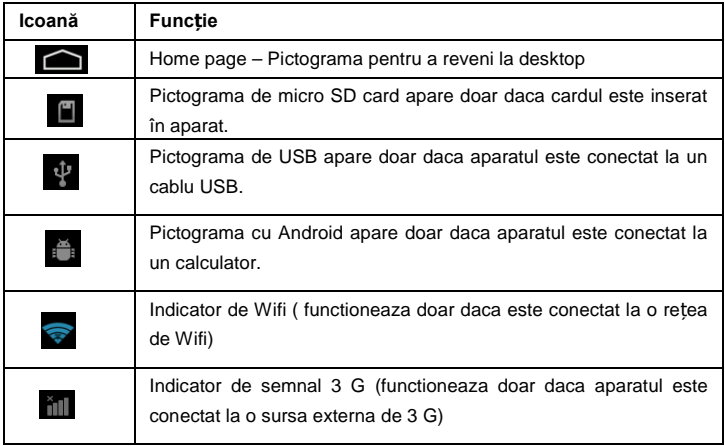

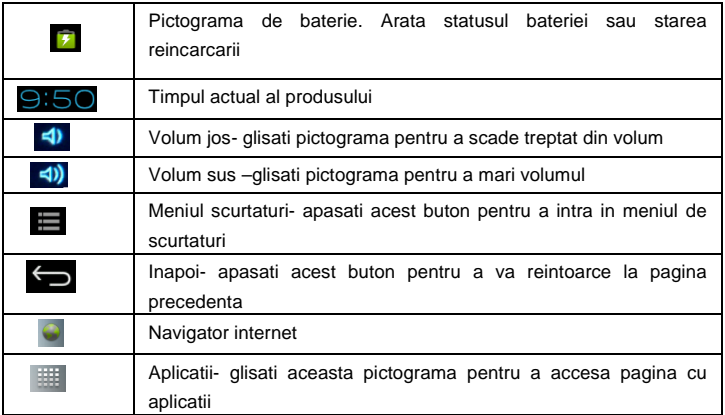

Meniul de scurtaturi se afla in partea de jos a desktopului.

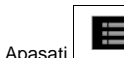

Apasati din bara de status, unde apare un meniu de scurtaturi.

- Selectati Adaugare pentru a adauga scurtaturi, widgeturi, foldere, imagini de fundal pe ecranul principal.
- Selectati Gestionare Aplicatii pentru a vedea lista intreaga cu aplicatile instalate.
- Selectati Fundal imagini pentru a seta o imagine de fundal pe ecranul principal.
- Selectati Cautare pentru a intra direct in navigatorul de internet Google.
- Selectati Notificari pentru a adauga informatii direct de pe dispozitivul USB conectat sau card micro SD.
- Selectati Setari pentru a gestiona direct.

## **Setari Wifi**

aplicatii.

De pe desktop, selectati pictograma pentru a intra pe pagina cu

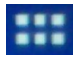

**8 = 3:03 = 8 Ath** 

Alegeti din meniul de aplicatii pictograma Setari si selectati functia Retele Wireless pentru a accesa pagina de setari a acestuia.

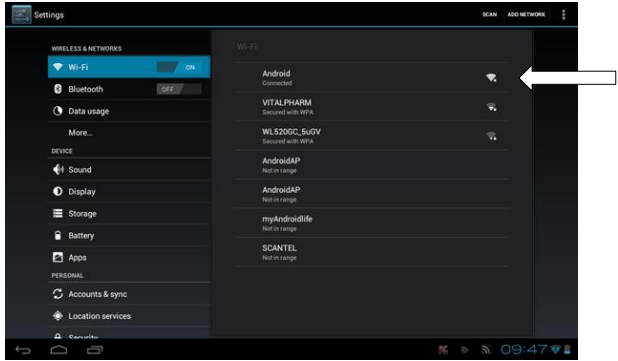

Apasati capatul meniului Wifi pentru a activa sau dezactiva wifiul. Mergeti in meniul Setari Wifi pentru a selecta o retea Wifi corespunzatoare, urmati pasii

pentru a introduce parola ceruta de catre sursa Wifi si introduceti adresa de iP daca reteaua va cere acest lucru. (contactati personalul de retea daca va este ceruta o parola sau o adresa iP )

#### **Setari de retea mobila**

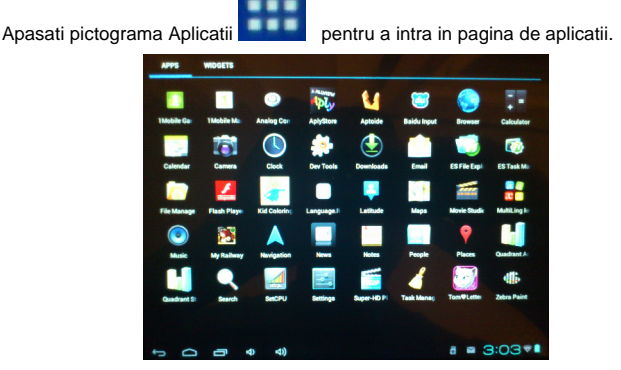

Apasati pictograma Setari si selectati Setari retele mobil.

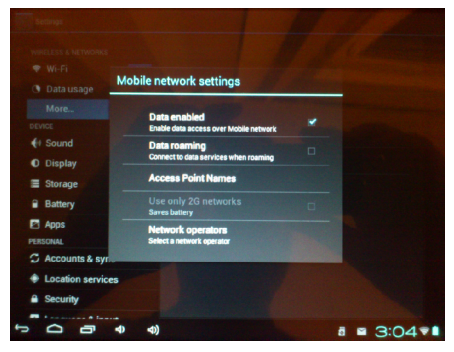

Conectati un 3G card de retea prin atasarea acestuia prin cablul OTG dintre accesorile produsului si inserati informatile cerute.

#### **Instalare APK**

Acest produs dispune de varianta a treia de Program Aplicatie tip fisiere APK. Mai multe programe dispun de aplicatii tip APK care pot fi obtinute de pe internet gratis sau care se pot cumpara. Downloadati aplicatia de pe internet si instalati-l direct pe produs sau stocati-l pe un card micro SD si introduceti cardul in aparat. Folositi programul pentru a instala aplicatiile corect si urmati pasii din instructiune.

#### **Dezinstalarea aplicatilor APK anterioare**

Din meniul de aplicatii, selectati Setari si mai apoi pictograma cu textul Aplicatii. Apasati Gestionare Aplicatii, dupa care va apare o lista cu aplicatiile instalate ( nu include si aplicatiile de fabrica).

Apasati pe aplicatia pe care doriti sa o stergeti si urmati instructiunile date.

#### **Camera**

Acest produs are o camera frontala incorporata de 0.3MiPiXEL pentru inregistrari video sau foto.

Din meniul aplicatiei, apasati pictograma **Camera** pentru a accesa interfata camerei.

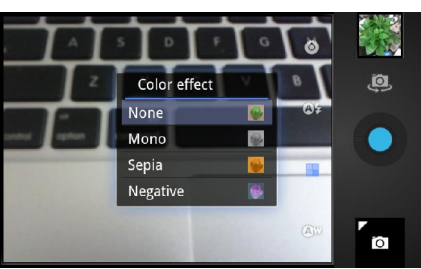

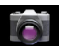

Selectati camera dorita prin apasarea pictogramei Oricare:

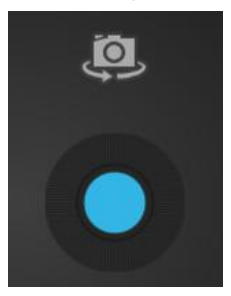

Apoi selectati modul camera sau video tragand butonul pe partea cealalta.

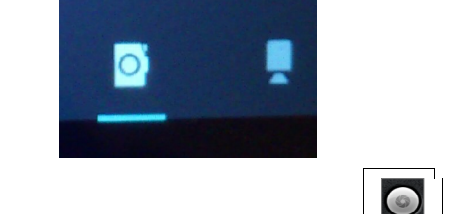

In modul camera, pentru a face o poza apasati pe pictograma:

In modul video, pentru a inregistra apasati pictograma:  $\Box$ , si pentru oprire

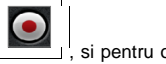

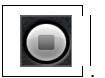

apasati pe

In submeniu, gasiti optiuni pentru setarea imaginii si a calitatii video.

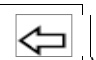

Prin apasarea butonului va intoarceti in meniul cu aplicatii.

## **Inregistrarea vocii**

Accesati meniul de interfata a inregistrarii vocii din meniul principal, apasati

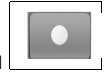

butonul **pentru** pentru a incepe o inregistrare, si apasati pentru a

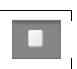

opri acesta.

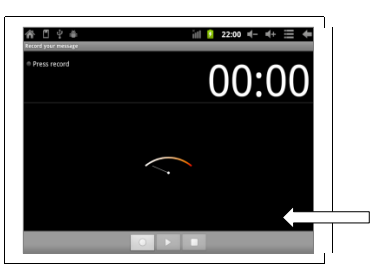

Pe ecran vor aparea doua optiuni, pentru a salva inregistrarea selectati optiunea "

Folositi aceasta inregistrare" sau selectati " stergere" pentru a sterge inregistrarea.

Dupa selectarea oricarui tip, va aparea meniul de Aplicatii.

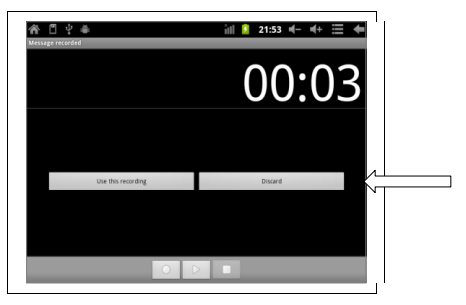

## **Recuperarea fisierelor inregistrate ( de camera foto sau video)**

Din meniul de aplicatii, selectati Gestionarea Fisierelor pentru a ajunge la lista fisierelor inregistrate si salvate recent.

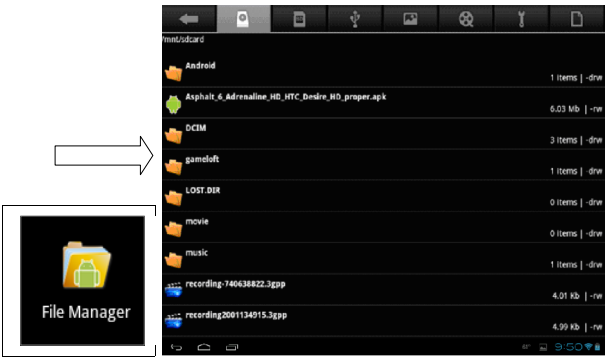

(Nota) Puteti vizualiza toate fisierele a produsului, cat si de pe micro SD card sau aparat USB pe categorii in meniul de Gestionare a Fisierelor.

## **Folosirea produsului ca si multi media player**

Sunt unele programe preinstalate:

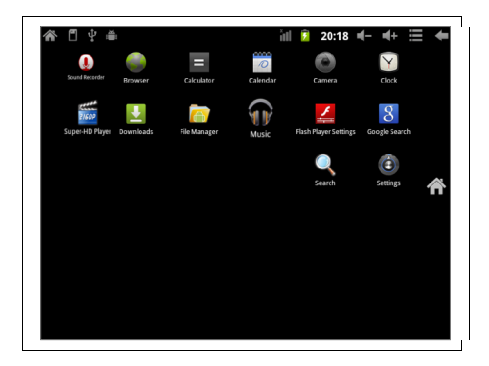

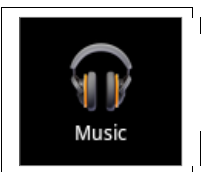

# **Muzica- pentru redarea fisierelor de muzica**

Mergeti in menul de aplicatii, selectati pictograma Muzica pentru a accesa interfata playerului de muzica. Numai fisierele stocate in aparat vor fi listate de catre acesta. Puteti grupa fisierele de muzica ca si: Recent, Album, Artisti, Cantece, Liste de redare sau Genuri prin selectarea acestora.

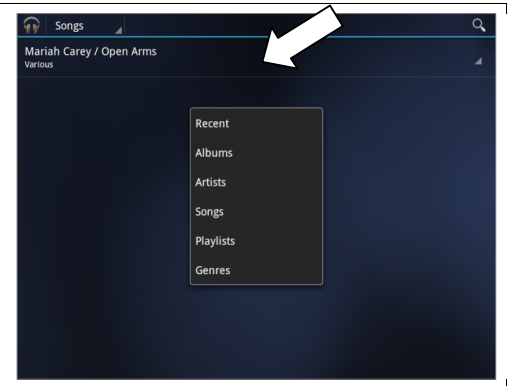

Apasati melodia timp de o secunda, pentru a aparea meniul cu optiuni. Se poate selecta: Redare, Adaugare la lista, Depozit Artist, stergere sau Cautare.

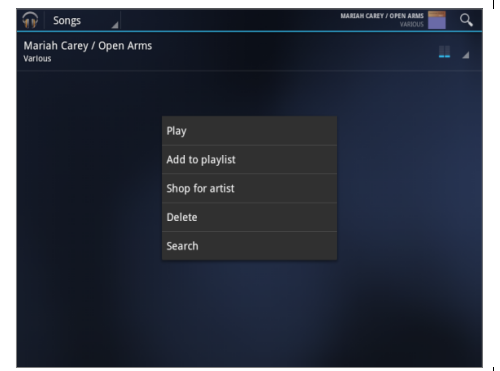

Apasati butonul Redare pentru a accesa si a asculta muzica, sau puteti scrie numele melodiei direct in interfata playerului si pornind acesta. in interfata playerului puteti ajusta din bara de functionare: timpul de redare, derulare inainte si inapoi, redare, pauza, aleatorie, si optiunea de repetare.

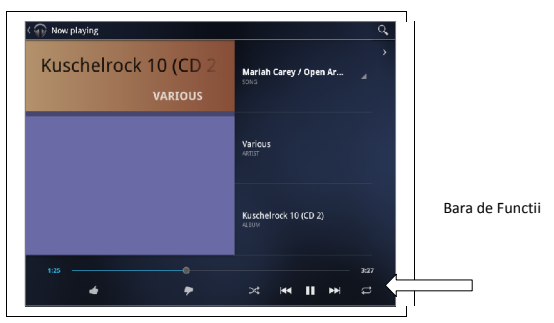

Pentru a vedea fisierele de pe tableta cat si de pe cardul micro SD, selectati Meniul de Aplicatii, si la Gestionarea Fisierelor selectati vizualizarea fisierelor de pe aparat si micro card SD. Prin apasarea numelui a fisierului timp de o secunda, apare meniul de Gestionare Fisier de unde se poate selecta copierea, mutarea, stergerea, sau trimiterea acestuia prin e-mail.

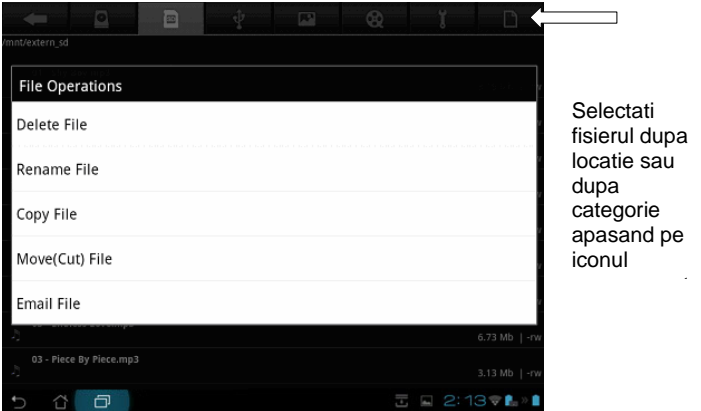

(Nota) Pentru a afla tipurile de fisiere suportate de aparat adresati-va sectiunii Specificatii Technice din acest manual.

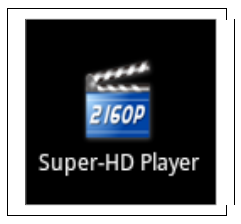

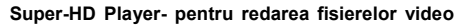

**sau fisiere poze**

Intrati in meniul de aplicatii, selectati Super HD Player pentru a accesa interfata acestuia si va va arata ce fisiere de poze si de video sunt in aparat.

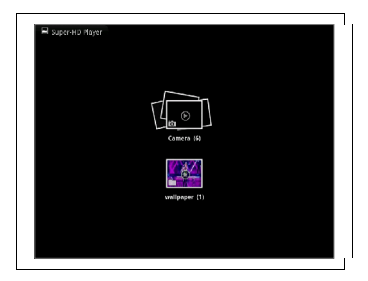

Apasati pe video, si vi se va arata o lista cu fisierele video din aparat in pictograme mici.

Apasati fiserul dorit pentru a-l reda. Gestonati volumul, redarea/ pauza, derularea inainte si inapoi, iar pentru mai multe optiuni intrati in submeniu si selectati pictograma dorita din Bara de Functii.

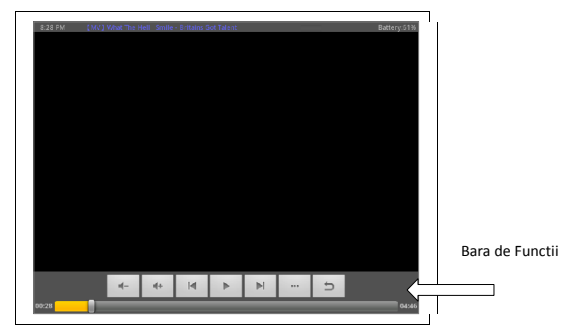

Apasand pe camera, va apare o lista cu inregistrarile video si poze in diagrame mici. Selectati fisierul dorit pentru a incepe vizualizarea. Pentru vizualizarea pozelor, Bara de Functii va ofera optiuni de editare cum ar fi: marire foto, micsorare foto, redare poze, Partajare, stergere, Decupare, Rotare Stanga, Rotare Dreapta, etc.

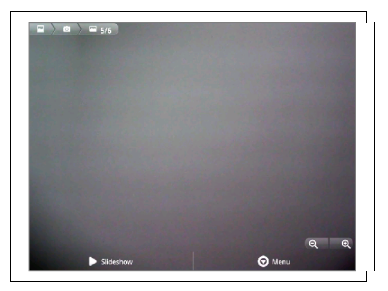

## **Setarea limbii OSD**

Din meniul de aplicatii, selectati Setari, mai apoi Limba si Tastatura. Accesand meniul Selecteaza Limba, apare o lista cu limbile OSD. Selectati limba dorita iar acesta va fi setat instantaneu.

#### **Setarea tastaturii**

Din meniul de aplicatii, apasati pe pictorgrama Setari, apoi selectati Limba si tastatura. Selectati functia SlideiT Keyboard, unde puteti opta dintr-o lista cu setari. Selectati optiunea dorita.

### **Setarea timpului si data**

Din meniul aplicatiilor, accesati Setari , Data si Timpul. Selectati functia Automat, pentru a sta in pas cu valorile primite de retea. Pentru a seta timpul si data manual, debifati optiunea Automatic. Puteti ajusta fusul orar, format 24 de ore si formatul datei prin selectarea optiunilor aratate.

### **Specificatii despre produs**

Accesand meniul de aplicatii, selectati Setari, urmand sa verificati statusul produsului, adica versiunea de firmwire, statusul bateriei, modelul, si versiunea OS Android.

### **Depistarea problemelor**

Nu se poate porni aparatul

- Aparatul nu poate fi pornit daca puterea bateriei este sub limita critica. Incarcati bateria timp de cateva minute, si reporniti aparatul.
- Verificati daca incarcatorul este conectat corect si este bine asamblat.

Durata de viata a bateriei este prea scurta

- Durata bateriei de lithium difera de la variatile de temperatura si de conditiile de folosire. Daca temperatura e prea mica sau mare, durata de viata a bateriei va fi afectata. Este recomendat sa folositi aparatul la temperaturi normale.
- Durata bateriei poate fi influentata si de lumina, volum cat si de statusul de operare a CPU-lui. Pentru a economisi din baterie, adresati-va sectiunii Modul Economic a manualului.

Lipsa sunet casca

- Verificati daca volumul sonor este cumva setat la 0.
- Verificati daca fisierul audio este defect si incercati sa redati si alte fisiere pentru a va putea pronunta corect. Daca fisierul este defect, acesta poate cauza distorsiuni sau sacadenta.

Nu se pot copia fisiere

- Verificati daca aparatul este conectat corespunzator la calculator.
- Verificati daca cablul USB functioneaza corespunzator.
- Verificati daca aveti memorie suficienta pentru stocarea fisierelor pe care urmeaza sa le copiati.

Aceste specificatii pot fi schimbate fara a fi anuntate. Nici o parte a acestui document nu poate fi refolosit sau trimis, fotografiat, inregistat sau tradus in alta limba pentru alte teluri.

## DECLARATIE CONFORMITATE

#### nr. 1257

Noi Visual Fan SRL, cu sediul social in Brasov, Str Liliacului nr16, 500314 Romania, inregistrata la Reg. Com. Brasov sub nr. J08/818/2002, CUI RO14724950, in calitate de importator, asiguram, garantam si declaram pe proprie raspundere, conform prevederilor art. 5 HG nr.1.022/2002 privind regimul produselor si serviciilor care pot pune in pericol viata sanatatea, securitatea muncii nu pune in pericol viata, sanatatea, securitatea muncii, nu produce impact negativ asupra mediului si este in conformitate cu: si protectia muncii ca produsul ALLDRO SPEED, tableta PC, marca ALLVIEW,

-Directiva privind echipamente radio si de telecomunicatii R&TTE 1999/5/CEE (HG 88/303)

-Directiva privind asigurarea utilizatorilor de echipamente de joasa tensiune 73/32/CEE , modificata de Directiva 93/68/CEE (HG457/2003)

-Directiva cu privire la compatibilitatea electromagnetica 89/336/CEE, modificate de Directiva 92/31/CEE si 93/68/CEE (HG497/2003)

Produsul a fost evaluat conform urmatoarelor standarde:

-Sanatate EN 50360, EN 50361

-Siguranta EN 6095-1

-EMC EN 301 489-1/-7/-17

-Spectru radio EN 301511, EN 300328

Produsul are aplicat marcajul CE.

Procedura de evaluare a conformitatii a fost efectuata in conformitate cu prevederile Anexei II a HG nr. 88/2003, documentatia fiind depozitata la SC Visual Fan SRL, Brasov str. Brazilor nr.61, 500313.

Declaratia de conformitate este disponibila la adresa <www.allview.ro>

**Director** 

Cotuna Gheorghe

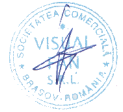